# 檢查Cisco Unified Contact Center Express中所有 座席的技能對映

## 目錄

簡介 背景資訊 檢查UCCX上所有座席的技能表

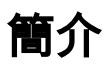

本文檔介紹如何通過GUI通過Appadmin網頁在Cisco Unified Contact Center Express(UCCX)中一次 檢查多個座席的技能對映。

## 背景資訊

沒有特定報告可在單個頁面上生成到所有座席的技能對映。逐個代理檢查此操作非常耗時。

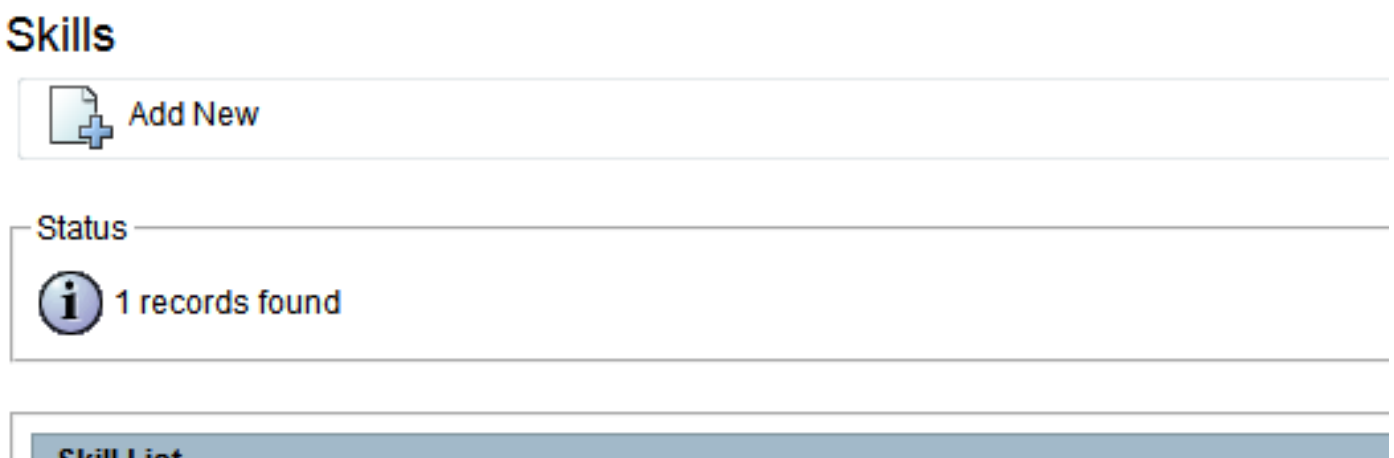

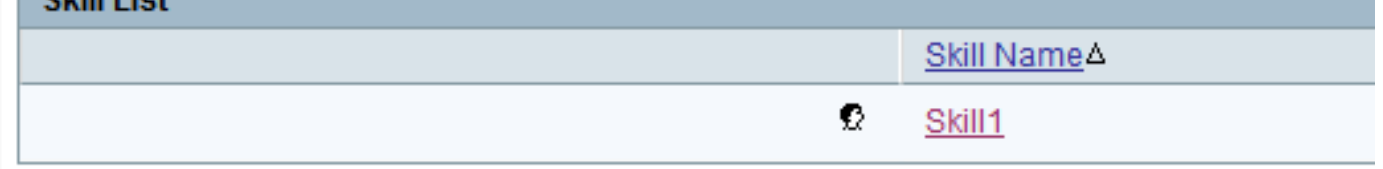

**Add New** 

### **Resource Configuration**

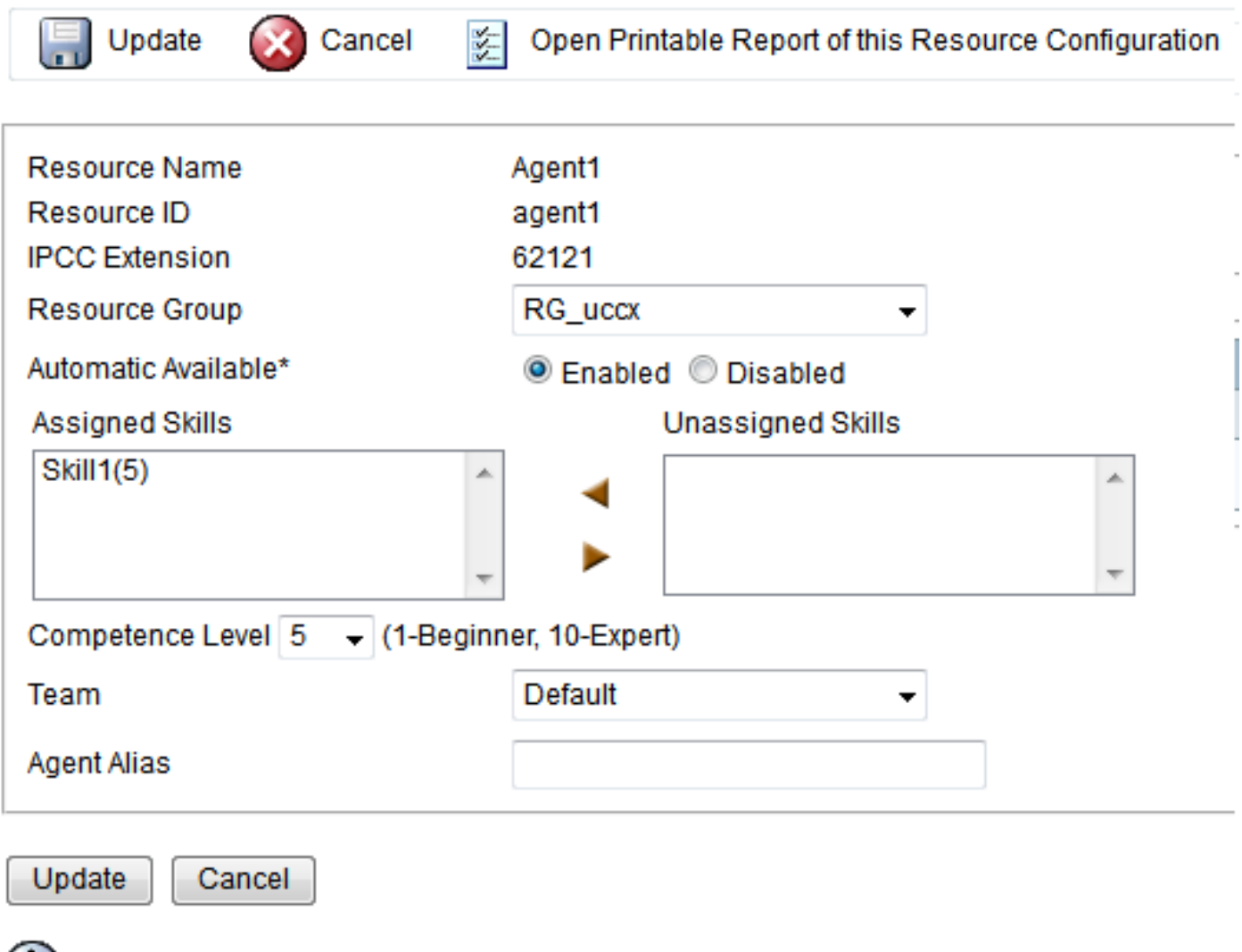

#### $(\, \textbf{i} \, )$  \*- indicates required item

## 檢查UCCX上所有座席的技能表

若要檢查所有座席的技能對映,請輸入以下查詢:

運行uccx sql db\_cra select s.skillname, rsm.competentencelevel, r.resourceLoginID, r.extension, r.resourceFirstName, r.ResourceLastName, t.teamname from skill s inner join resourceskillmapping rsm on s.skillid = rsm.skillid inner join resource r on rsm.resourceskillmapid = r.resourceskillmapid join team t on r.assignedteamid = t.teamid,其中s.active = 't't id

此查詢使用來自技能表、資源表、團隊名稱和資源對映的SQL JOINS來生成報告。使用SSH通過 CLI運行此查詢,如以下示例輸出所示:

```
admin:run uccx sql db_cra select s.skillname, rsm.competencelevel, r.resourceLoginID,
r.extension, r.resourceFirstName, r.ResourceLastName,t.teamname from skill s
inner join resourceskillmapping rsm on s.skillid = rsm.skillid
inner join resource r on rsm.resourceskillmapid = r.resourceskillmapid join team t on
r.assignedteamid = t.teamid where s.active = 't' and r.active = 't'
order by s.skillname, competencelevel, resourceloginid
```
SKILLNAME COMPETENCELEVEL RESOURCELOGINID EXTENSION RESOURCEFIRSTNAME RESOURCELASTNAME TEAMNAME

-------------------------------------------------------------------------------------------- Skill1 5 agent1 62121 Agent1 Default Skill1 5 agent2 62131 Agent2 Default Skill1 5 arunabh 62000 CIPC Default

附註:這有助於驗證座席到技能的對映。當基於技能的路由出現問題時,可以使用它來刪除到 Agent的錯誤技能對映。